## 파이썬 스크립트 실행시 결과물이 나오지 않는 현상

파이썬 스크립트를 통해 피처 클래스를 생성시 오류가 생기는 현상에 대한 원인과 해결 방법에 대해 기술 한 문서입니다. 사용자 권한이 경로에 부여되었고 데이터가 잠겨 있지 않은 상황임에도 불구하고 파이썬 스크립트 실행 시 "Error 000210: Cannot create output <value>" 에러가 뜨는 현상에 대한 내용입니다.

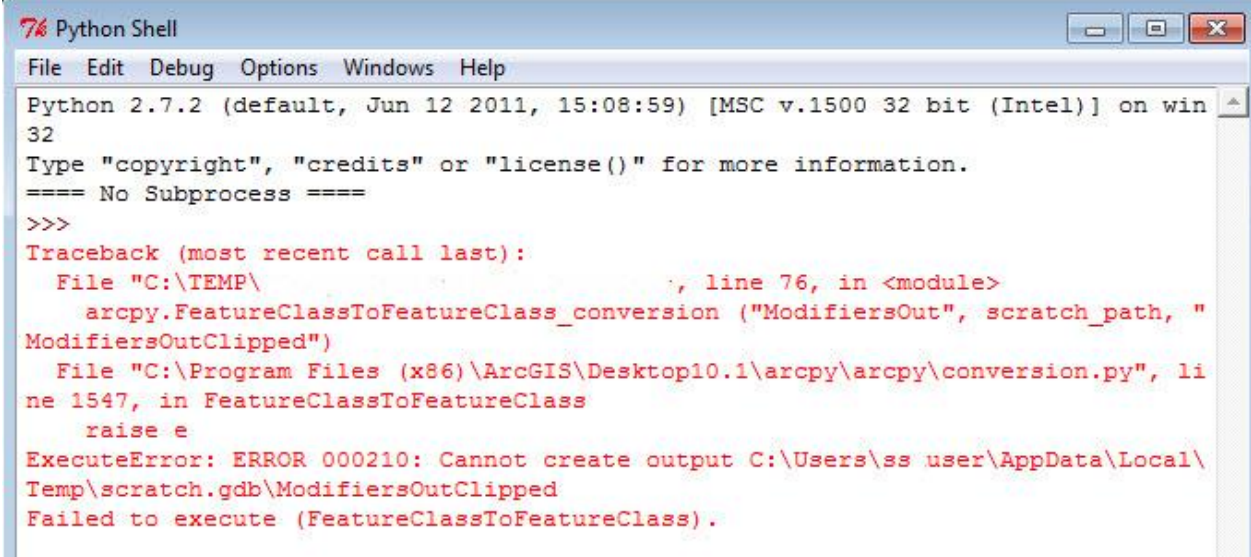

## 현상 원인

Microsoft Security Essentials 가 피처 클래스가 생성되는 것을 차단해 생기는 현상입니다. Microsoft Security Essentials 뿐만 아니라 다른 안티 바이러스 프로그램 사용시에도 문제가 생길 수 있습니다.

## 해결 방안

Microsoft Security Essentials 에서 결과물 생성 경로를 예외로 지정합니다.

- 1. Microsoft Security Essentials 을 엽니다.
- 2. 설정 탭을 클릭합니다.
- 3. Excluded files and locations 를 클릭합니다.

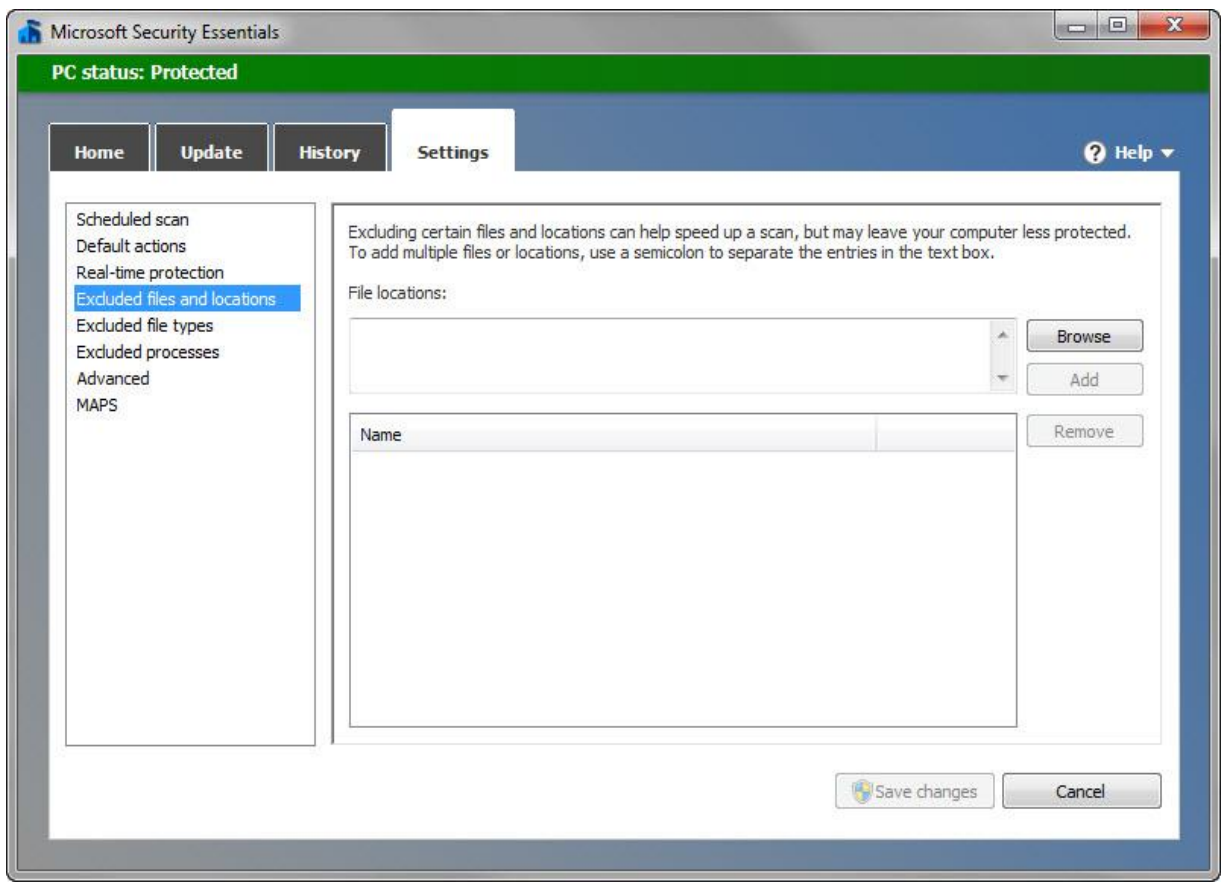

- 4. 결과물(피처 클래스)이 생성될 파일이나 지오데이터베이스 경로를 입력하거나 검색합니다.
- 5. Add 버튼을 클릭합니다.

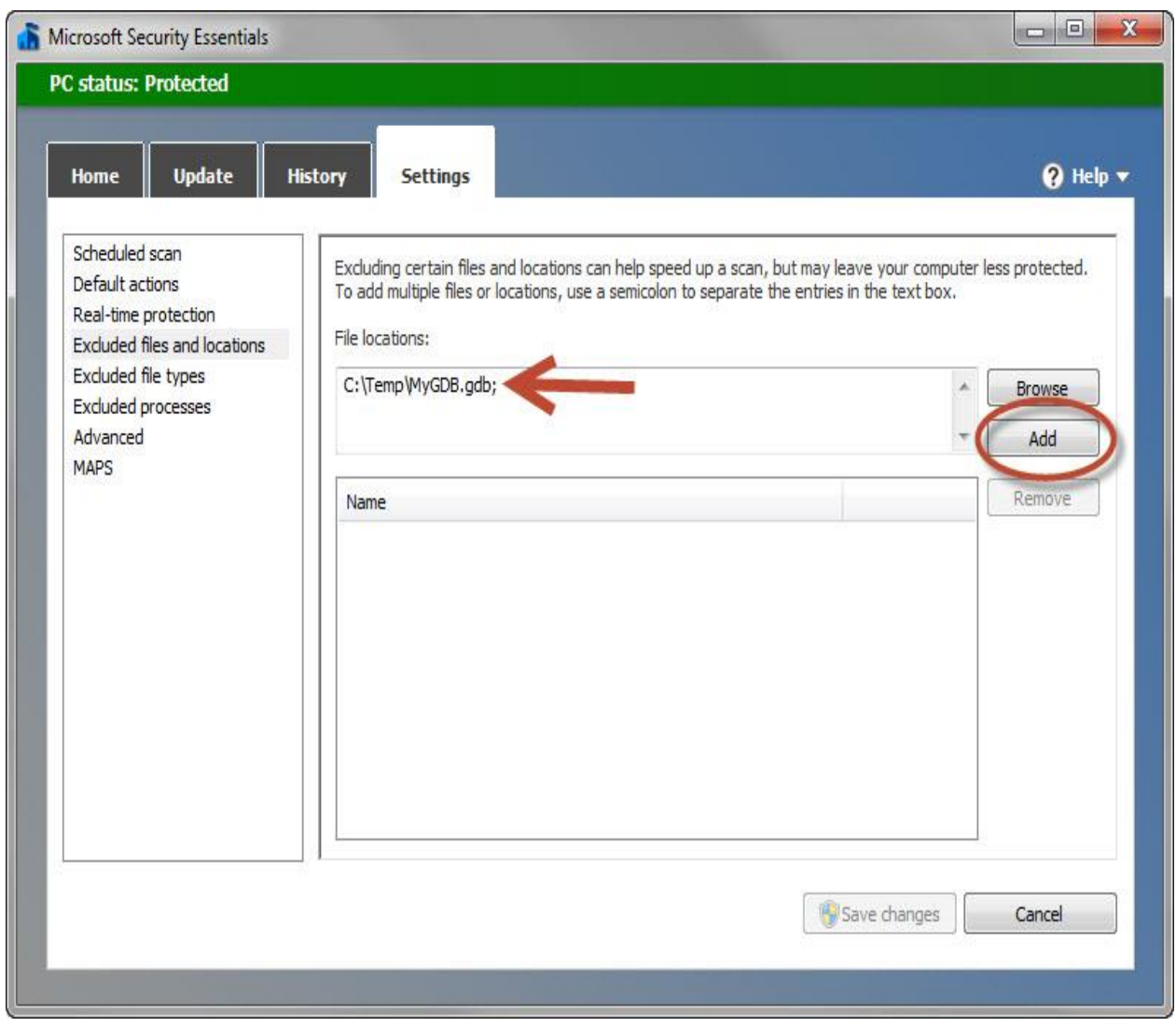

6. Save Changes 를 클릭합니다.

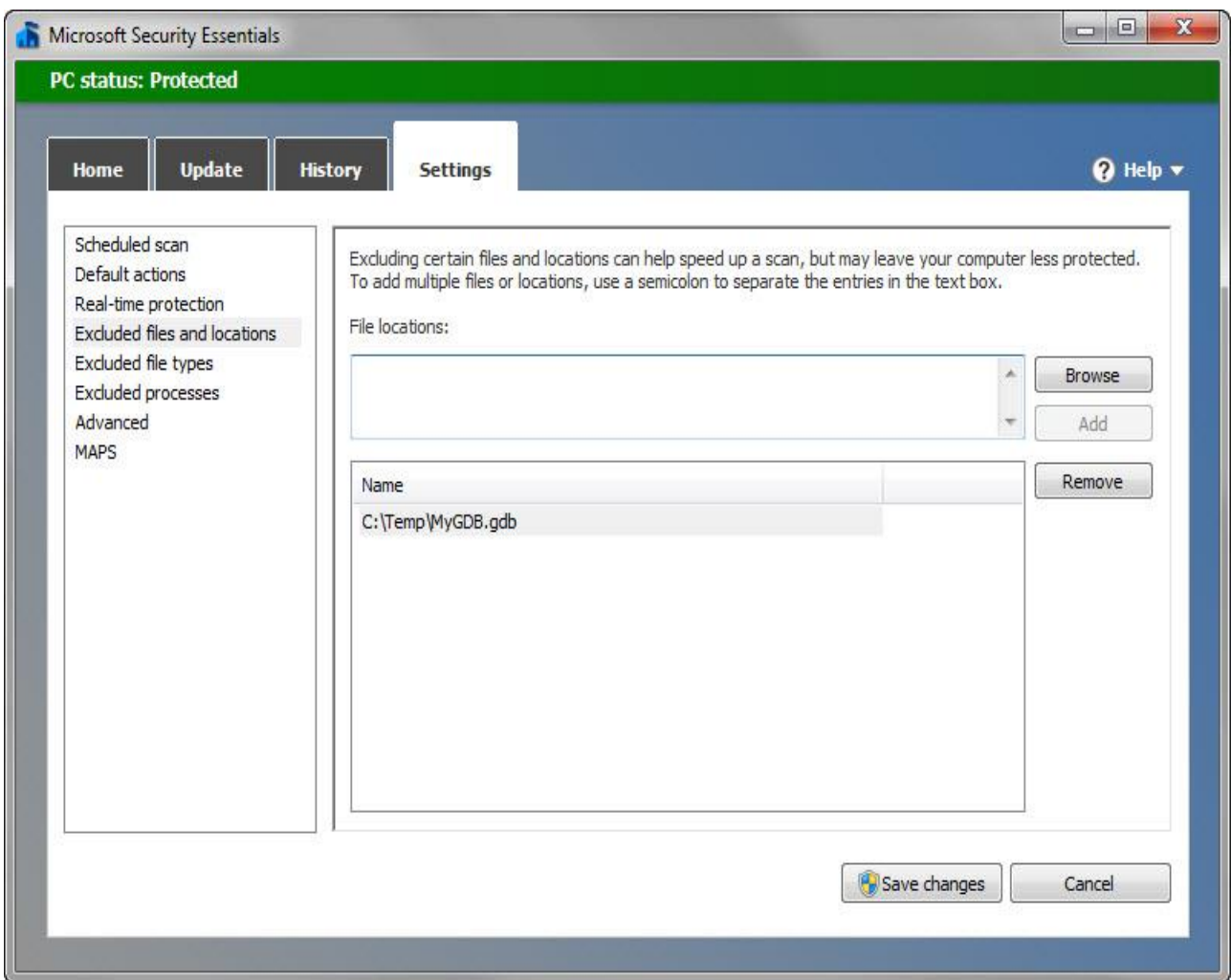

이에 대한 자세한 내용은 <http://support.esri.com/en/knowledgebase/techarticles/detail/41280> 을 참조하세요.